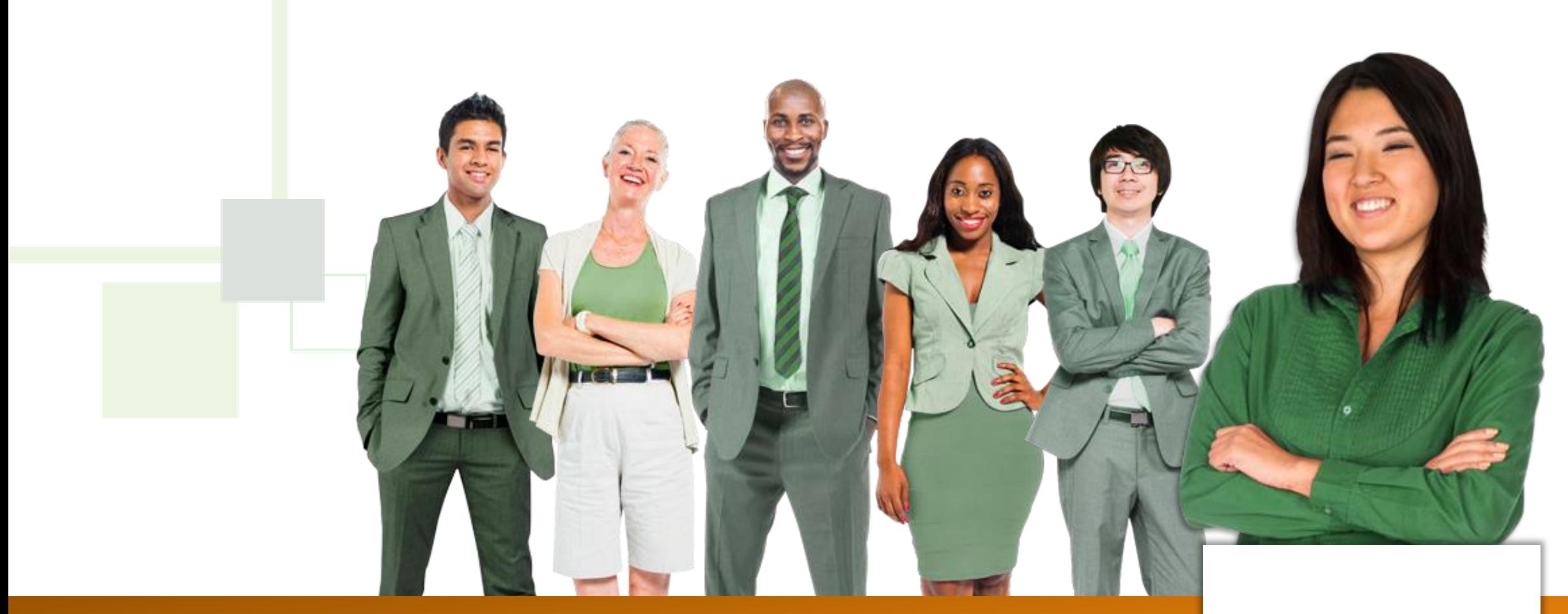

## **Test Coverage**

Jira Test Management Framework

Logo

## **Introduction**

This module will look at how to establish a **Test Coverage** and the process of **validating a story**. It will also point out the difference between **Requirement Status, Story Status** and **Traceability**.

Please go through each slide in the order they appear to ensure you get the most out of the learning experience.

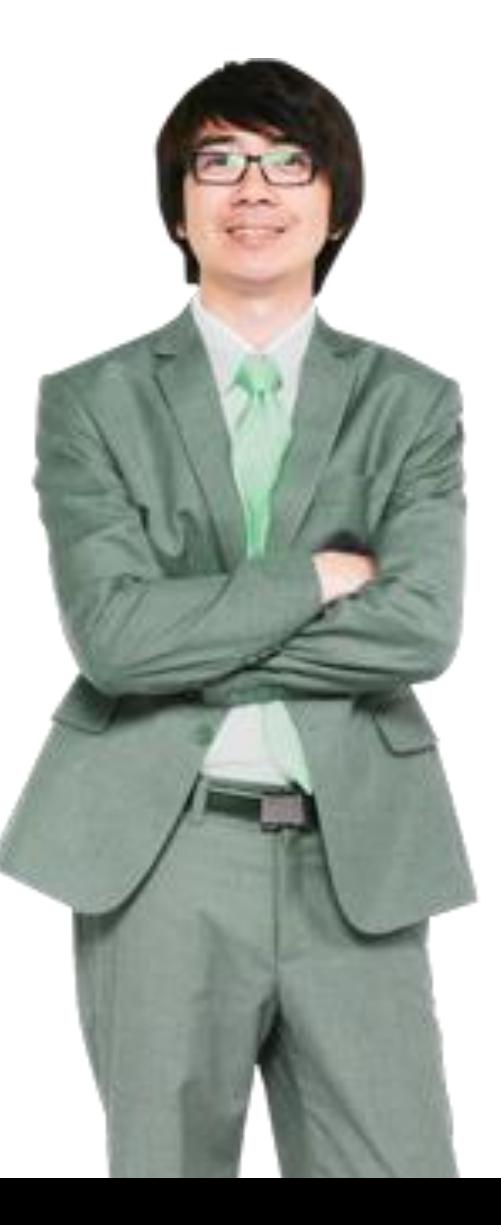

## **Learning Objectives**

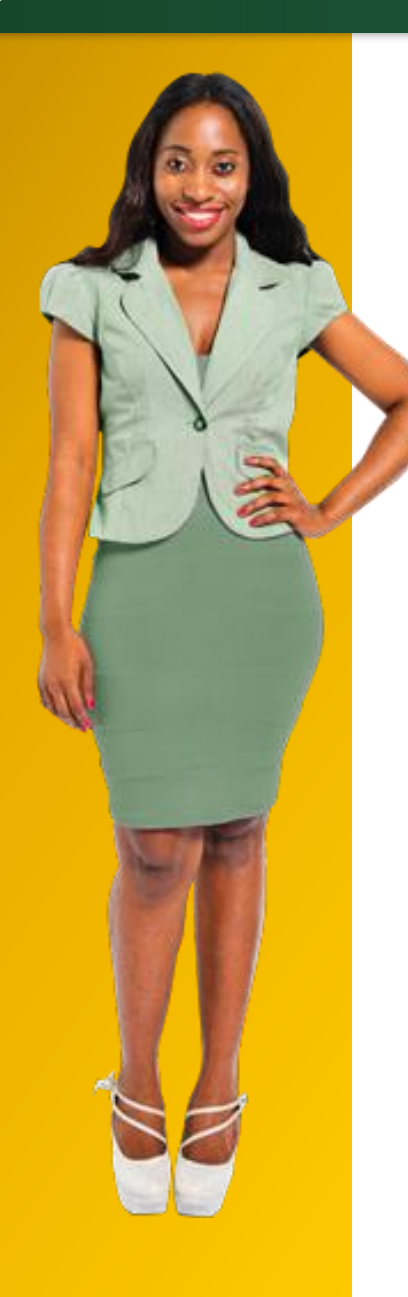

- Describe how Test coverage is established on the Requirement/Story
- Identify the options to create a new test case and link existing test case(s)
- Explain how the Requirement status is automatically updated
- Differentiate between the Requirement Status and Workflow Status

## **Key Benefits**

Logo

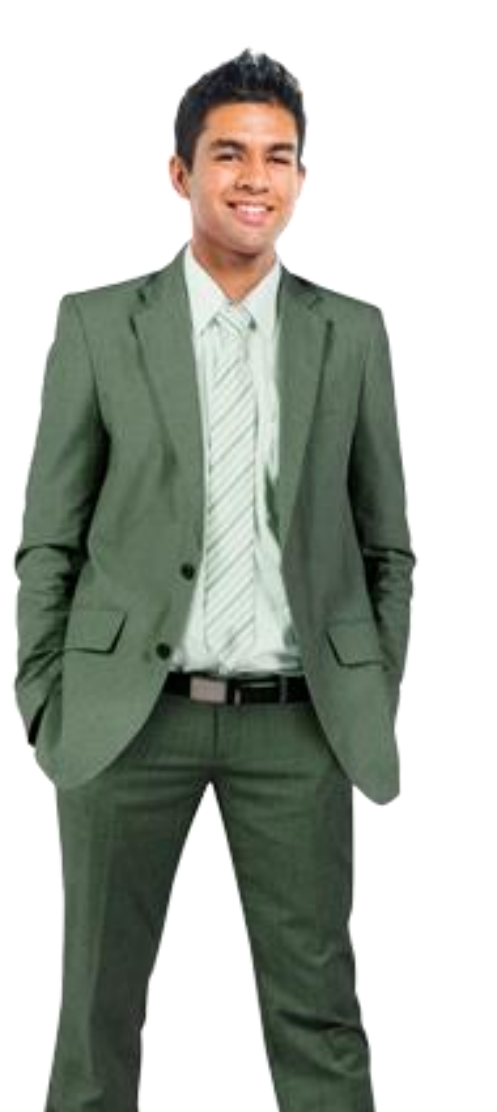

- Requirement Status reflects the execution results of tests aligned with the requirement.
- Issue Picker provides various ways to find tests. You can match against text in the test name and the test comes up in the search.
- Issue Selector shows a list of recently edited or viewed tests.
- The Search tab allows for a criteria-based search of tests and is most useful when multiple tests are in play.
- If you are the tester assigned to the story, you control the workflow status of the testing for the story – what is seen in SDLC as the QA Status.
- After all tests have been executed successfully and the workflow status is updated to 'Testing Complete', it is automatically updated in the SDLC instance.

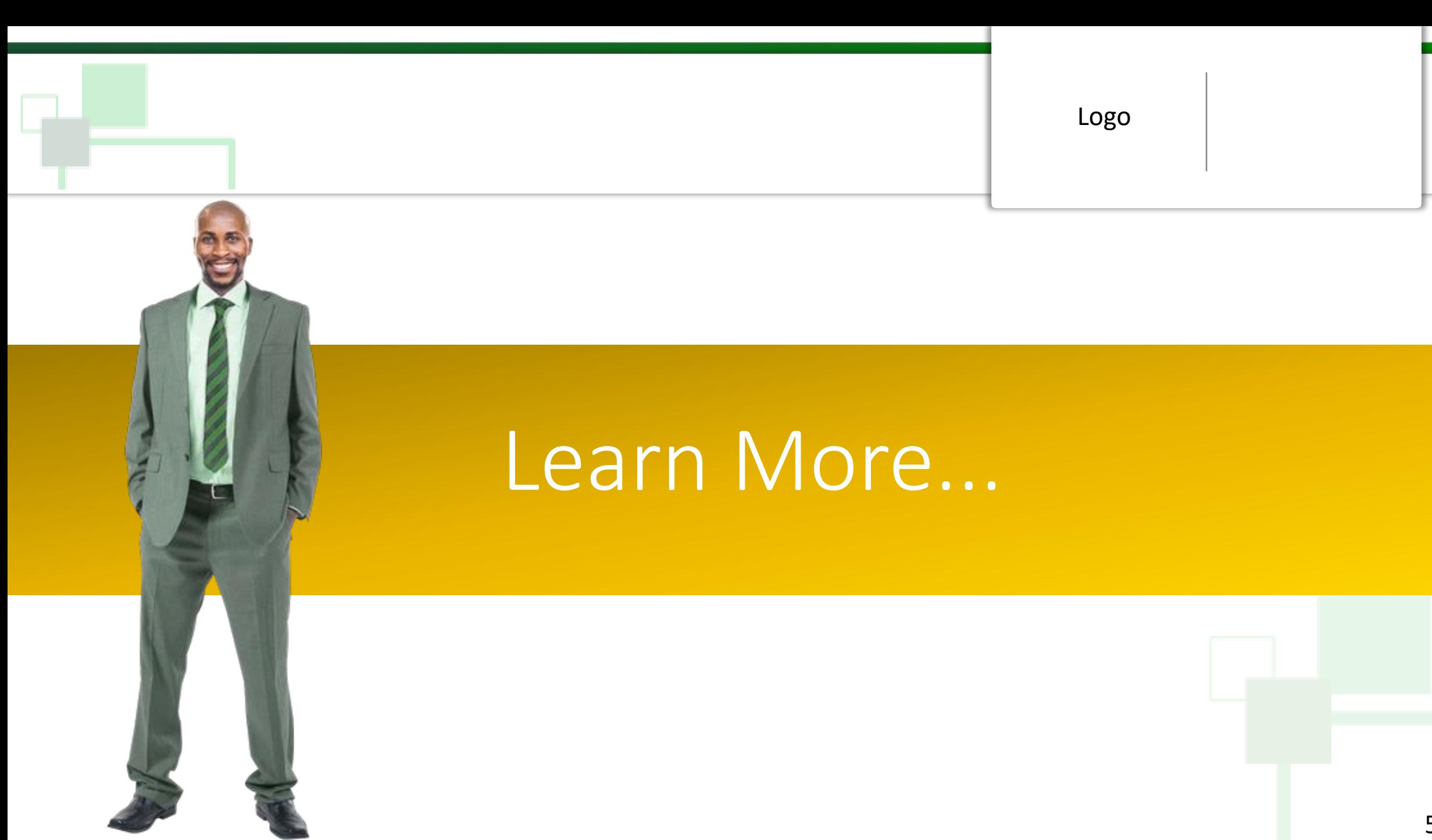

You will now be taken to xxx to access a video, as a resource to support you in learning more about **Test Coverage**.

#### BEFORE YOU BEGIN THE VIDEO:

- Be sure to watch and listen to the demonstration CAREFULLY.
- Reminder: Upon completion of this module, you will be required to submit an **Evaluation** which comprises of a Module Assessment and a Knowledge Check.

When you have the video started:

- You can enlarge the video for improved viewing by clicking the **Full Screen** button at the bottom right.
- When the video ends, you can watch it again or click **Esc** on your keyboard.

Once you have completed viewing the video, please return to this page which should appear in another window, click **Start Presentation,** then **Next Page** button to complete this module.

You are now ready to go to the video.

Click here to open in a new window.

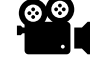

## **Summary**

This module focused on how to establish **Test Coverage** and the process of validating a story. You learned the difference between Requirement Status, Story Status and Traceability.

You also learned the options available when creating new Test Coverage and how the Requirement status is updated and that you can create a sub-test execution issue to support the capture of test results.

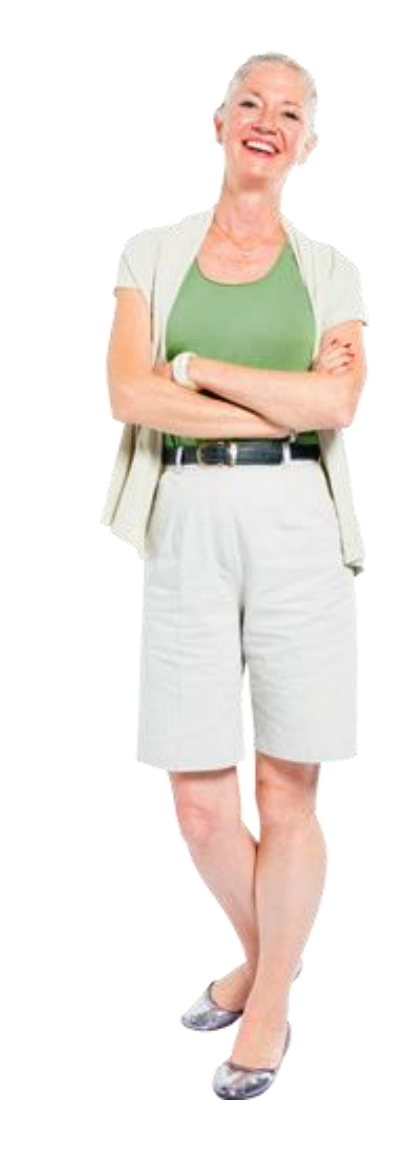

# Congratulations on completing this module!

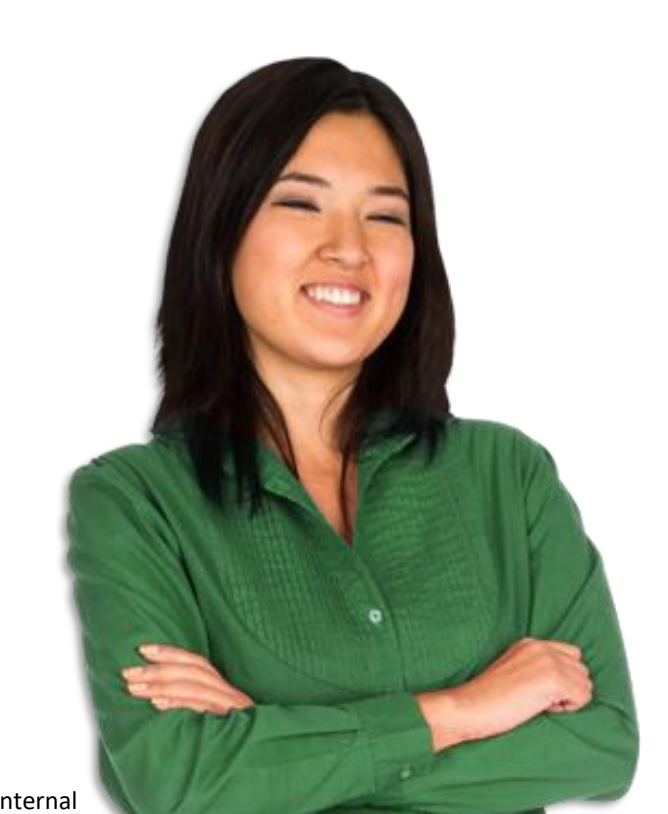

### **Time for the EVALUATION !**

The evaluation comprises of questions to evaluate what you have learned in this module (Knowledge Check) and what you thought of this module (Module Assessment).

Once you have submitted the evaluation, please return to Confluence to start the next module.

To start the evaluation, please click here.